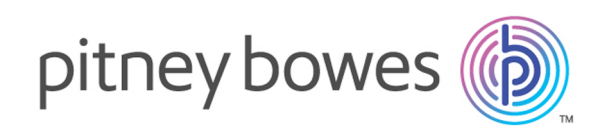

# Spectrum Technology Platform Version 2018.2.0

Geocode Address World - API

# Table of Contents

# 1 - [GeocodeAddressWorld](#page-2-0)

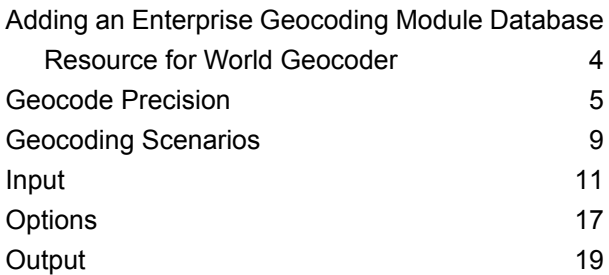

# <span id="page-2-0"></span>1 - GeocodeAddressWorld

The GeocodeAddressWorld takes an address located in any of the supported countries and returns the city centroid or, for some countries, postal centroid. GeocodeAddressWorld cannot geocode to the street address level. If you require address-level geocoding, use GeocodeAddressGlobal.

GeocodeAddressWorld is typically used as a fallback geocoder to cover countries for which a Geocode Address Global country is not available. For example, you may have licensed the Australia geocoder because you are primarily interested in geocoding Australian addresses. However, your data may have some records with locations outside Australia. In this case you could use GeocodeAddressWorld to provide centroid geocodes for locations outside Australia, while using the Australia geocoders to provide more precise geocodes for Australian addresses. In other dataflows, you may choose to use GeocodeAddressWorld as a first pass geocoder and then route the results to country-specific geocoders. The best strategy depends on your business case and the nature of your address data.

GeocodeAddressWorld is an optional part of the Enterprise Geocoding Module. For more information about Enterprise Geocoding Module, see **Enterprise Geocoding Module**.

## In this section

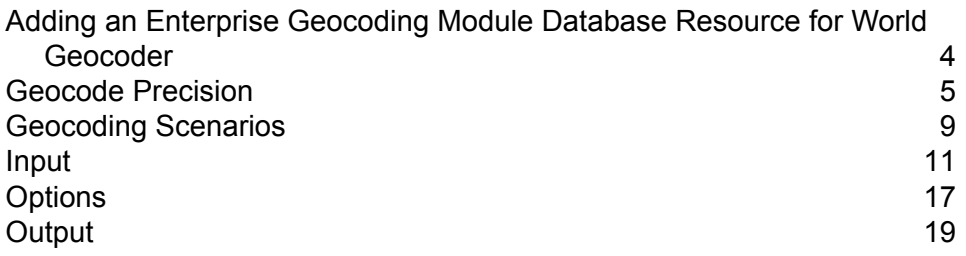

# <span id="page-3-0"></span>Adding an Enterprise Geocoding Module Database Resource for World Geocoder

Whenever you install a new database resource or modify an existing database resource you must define it in the Management Console in order for it to become available on your system. This procedure describes how to add or modify a database resource for the Enterprise Geocoding Module for the World geocoder.

To create a Geocode Address World database resource:

- 1. If you haven't already done so, install the database files on your system. For instructions on installing databases, see the *Spectrum™ Technology Platform Installation Guide*.
- 2. In Management Console, under **Resources**, choose **Spectrum Databases**.
- 3. Click the Add button  $\pm$  to create a new database or select an existing database resource then click the Edit button  $\triangle$  to change it. You can also create a new database resource by copying an existing one, by clicking the Copy button  $\blacksquare$ .
- 4. If you are creating a new database, enter a name for the database resource in the **Name** field. The name can be anything you choose. If you are creating a new database by copying an existing one, rename the default name as needed. You cannot modify the name of an existing database resource, because any services or jobs that reference the database resource by its original name would fail.
- 5. In the **Pool size** field, specify the maximum number of concurrent requests you want this database to handle.

The optimal pool size varies by module. You will generally see the best results by setting the pool size between one-half to twice the number of CPUs on the server, with the optimal pool size for most modules being the same as the number of CPUs. For example, if your server has four CPUs you may want to experiment with a pool size between 2 (one-half the number of CPUs) and 8 (twice the number of CPUs) with the optimal size possibly being 4 (the number of CPUs).

- 6. In the **Module** field, select InternationalGeocoder World.
- 7. In the **Type** field, select Geocode Address Global.

If you had extracted your .SPD files and placed them in the \server\app\dataimport folder, Spectrum would automatically add them to the \repository\datastorage folder. You will see a list of datasets in the Add Database screen.

- 8. Select the dataset(s) you want to add to the database as a resource. Use the Filter text box to search for a dataset when you have a long list.
- 9. Save the database.

10. If there are any open Enterprise Designer sessions, click the refresh button to see the new stage.

# <span id="page-4-0"></span>Geocode Precision

GeocodeAddressWorld automatically provides the best geocode possible based on the data you provide on input. If you provide a city and valid postal code, you will receive a postal code centroid. If you provide a city and an invalid postal code, or a city and no postal code, GeocodeAddressWorld will return the geographic centroid of the city.

See **[Geographic](#page-5-0) Geocoding** on page 6 and **Postal [Geocoding](#page-4-1)** on page 5.

From Management Console, you can select Geographic or Postal geocoding. You can also select Best Match. In both geographic and postal geocoding are possible, the Best Match selection will return a close match geographic candidate if the geographic result is to a city level or better (that is, a G3 or G4 result code). If the geographic result is less accurate than a city level (that is, a G1 or G2 result code), then Best Match may return a postal (Z1 result). If a postal result is not available, then the best available geographic candidate is returned.

<span id="page-4-1"></span>See **Geographic Geocoding Result Codes** and **Postal Geocoding Result Codes**.

# Postal Geocoding

Geocode Address World can geocode to a postal centroid if postcode information is available from the country. Postcode information can come from any of the data sources (TomTom, GeoNames, or Pitney Bowes). See **Country Postal Data Coverage** for a summary of Geocode Address World postal data coverage. Depending on the country, postal geocoding may provide more accurate results that geographic geocoding.

Postal level geocoding is possible if these conditions are met:

- Your input address consists of a valid postcode.
- The data source contains postcode information for the country. Not every country has postcode data.

Geocode Address World may return multiple close matches for postal geocoding. For example, a postcode of 12180 matches Troy NY but the identical postcode occurs in several other countries. If the input is the postcode only, then all those candidates are returned as close matches.

If the input includes geographic address elements (such as country, state, region, or city name), Geocode Address World may be able to use that information to return a more accurate single close match. If you want to use geographic address content to refine your postal geocoding results, consider the following:

**Note:** Different countries derive their postal data from either the TomTom, GeoNames, or Pitney Bowes sources. Therefore, the available geographic content in the postal data source varies by country. For example, city name (City) is a close match weighting factor for countries that use the GeoNames postal data source, but city name is ignored for countries that use the TomTom postal data source. See **Data Sources and Coverage** for information about the geographic content of the TomTom, GeoNames, and Pitney Bowes data sources.

#### **Postal Geocoding with Geographic Information**

In this postal geocoding example, the input address includes a valid postcode of 41012 and the province (StateProvince) of Emilia Romagna. A street address is provided, but this is ignored for postal geocoding.

Fornaci 40 Emilia Romagna 41012

Because the TomTom postal data source for Italy includes StateProvince, the province of Emilia Romagna is considered when evaluating close matches. Therefore, Emilia Romagna, Italy with the matching 41012 postal code is returned as the single close match with a Z1 result code. Candidates with a 41012 postcode from other countries may be returned as non-close candidates. If StateProvince or Country information was not provided on input, then Geocode Address World would return multiple close matches because the five-digit 41012 postcode can be found in a number of countries.

**Note:** The geographic content must be present in the postal data source in order refine postal geocoding results. For example, the Italy TomTom postal data source does not include city/town (City). So if you input the city of Carpi with the 41012 postal code, Geocode Address World ignores the city name and returns multiple close matches for the 41012 postal code (unless you also specified the ITA country name). See **Data Sources and Coverage** for information about the geographic content of the TomTom, GeoNames, and Pitney Bowes data sources.

# <span id="page-5-0"></span>Geographic Geocoding

World can geocode to the centroid of an administrative division (such as town or village). These administrative divisions are described in **[Geographic](#page-8-1) Areas** on page 9.

World can geocode to the geographic level if these conditions are met:

- Your input addresses contains accurate geographic information without valid postcode address content in the input. If the address in question includes valid postcode input, then World will attempt postal geocoding.
- The data source contains geographic level information for the country. Geographic information can come from any of the data sources (TomTom, GeoNames, or Pitney Bowes).

• Country name or ISO country codes are not required, but if included, they must be matched. Including the country name may produce better close matches.

### **Geographic Geocoding to City**

In this example, the input address includes the city (City) of Vaihingen an der Enz. The country is not specified in this example. The street address information (street name and number) is ignored for the purposed of geographic geocoding.

Muldenweg 2 Vaihingen an der Enz

World returns a G3 close match candidate. Even though the country was not specified, World identifies one close match in Germany (DEU).

StateProvince: Baden-Württemberg County: Ludwigsburg City: Vaihingen an der Enz Country: DEU Result Code: G3 X: 8.95948 Y: 48.930059

### **Geographic Geocoding with Common City Name**

In this example, the input address includes the city (City) of Venice. This city name occurs in a number of countries, but the country is not specified on input.

St Marks Plaza Venice

World selects Venice, Italy as the close match candidate because of its large population (approximately 270,000) and because Venice is the administrative capital of the Veneto region of Italy. A number of non-close matches may also be returned for cities of Venice in other countries. The close match candidate for Venice, ITA is:

<span id="page-6-0"></span>StateProvince: Veneto County: Venezia City: Venice Country: ITA Result Code: G3 X: 12.33878 Y: 45.43434

### **Geographic Geocoding with State/Province Abbreviation**

In this example the input address includes the city name of Rome and GA, which is the abbreviation for the state of Georgia in the USA. See **State or [Province](#page-13-0) [Abbreviations](#page-13-0)** on page 14 to see the countries for which state/province abbreviations are recognized. Because the state abbreviation is used, it is not necessary to specify the country name.

Rome, GA

World considers the StateProvince and returns a close match for Rome, Georgia USA. Even though Rome, Italy is a much larger city and is the capital of Italy, that is returned as a non-close candidate because the StateProvince (GA) that was specified on input

StateProvince: Georgia County: Floyd City: Rome Country: USA Result Code: G3 X: -85.16467 Y: 34.25704

#### **Geographic Geocoding to Locality**

In this example, the input address includes the locality of Altamira and province abbreviation of GRO World recognizes the state abbreviation of GRO, so the country name is not necessary.

City: Altamira StateProvince: GRO

In this example, World returns a close match to Locality) of Altamira even if Altamira was input as City. The (StateProvince) of GRO is also returned. If Guerrero is entered as StateProvince then Guerrero is returned.

StateProvince: GRO City: ACAPULCO DE JUÁREZ Locality: ALTAMIRA Country: MEX Result Code: G4 X: 99.87984 Y: 16.87637

Address input can be formatted into separate input fields or input can be unformatted (single line input). Geocoding of unformatted input is shown in **[Single](#page-14-0) Line Input** on page 15.

# <span id="page-8-1"></span>Geographic Areas

Every country has administrative divisions and many of these administrative areas are used in addresses. World identifies four AreaNames, each one corresponding to an administrative division. Administrative division naming and hierarchy vary by country.

- locality
- city
- county
- state/province

# <span id="page-8-0"></span>Geocoding Scenarios

You can use Enterprise Manager to create dataflows that are appropriate for your business requirements and for the nature and quality of your data.

### **Multiple Country Stage with Geocode Address World as Last Geocoding Pass**

You may be able to optimize your results by geocoding your input in several passes. In general, you can use more strict matching criteria in the first pass. In subsequent geocoding passes, you can apply less restrictive matching criteria to any addresses that previously failed to return a close match candidate. This strategy can produce accurate matches for your high-quality addresses and still give you the best possible matches for less accurate addresses, or for addresses in countries that do not have a comprehensive level of coverage.

Let's assume the following scenario:

- Your input file includes addresses for six countries: Argentina (ARG), Brazil (BRA), Mexico (MEX), Chile (CHL), Venezuela (VEN), and Panama (PAN).
- You have geocoders for three of these countries (ARG, BRA, and MEX) are deployed in a multiple country stage.
- Geocode Address World is deployed in a separate stage to geocode addresses that could not be identified by the country-specific geocoders.
- Your stage uses conditional routers (and optionally stream combiner) to manage the geocoding flow.
- 1. Read input into the multiple-country stage. Geocoded addresses can be written out to a file or optionally sent to the stream combiner.
- 2. Some Addresses that could not be geocoded in step 1. This may be because they were addresses from CHL, VEN, or PAN, and you do not have geocoders

for these countries in the first stage. Or they may have failed to return a close match candidate in the first stage because of input errors or ambiguities in the addresses. These ungeocoded addresses are sent to the Geocode Address World stage.

3. Addresses can be geocoded to postal or geographic accuracy by Geocode Address World. Successfully geocoded addresses can be written out to a file or optionally sent to the stream combiner.

Postal geocoded candidates will have a Z1 result code. Postal geocoded results may be very accurate in countries with robust postcode systems. See **[Postal](#page-4-1) [Geocoding](#page-4-1)** on page 5. Geographic candidates will have a G result code (for example G3 for a town/city match). See **[Geographic](#page-5-0) Geocoding** on page 6.

4. The stream combiner (if used in your dataflow) can combine all geocoded addresses and write them to a file or direct them for further processing.

This is one scenario. You could use Enterprise Manager to design more complex dataflows that are suitable for your needs.

### **Using Geocode Address World as First Geocoding Pass**

You could also use a strategy with Geocode Address World as the first geocoding pass.

Assume the following:

- Your addresses typically do not specify a country (although some may).
- Some addresses contain only street and city address information.
- You have country-specific geocoders for some countries, but not all.
- You use a main dataflow with subflows to manage the geocoding process.

Use a dataflow (possibly with subflows) that perform the following actions. Note that these steps illustrate a simplified view of a sample dataflow.

- 1. Read input into the mulitple-country stage that also includes Geocode Address World. Based on city name (and possibly state name for USA addresses), each address can produce one or more potential close match candidates for several different countries. Each candidate will now be associated with a country, even though the input address may not have included a country.
- 2. If a country-specific geocoder is available, the candidate is sent to that geocoder. This processing involves conditional routing, stream combiners, and other Spectrum<sup>™</sup> Technology Platform control stages. Depending on the completeness of the input address and capabilities of the country-specific geocoder, candidates may be geocoded to a street (S result code), geographic (G result code), or postal (Z result code) level.
- 3. If no country-specific geocoder is available, the candidate is routed to Geocode Address World, where candidates can be geocoded to a geographic or postal level.

4. Candidates from all subflows are combined and ranked using a number of criteria. Ranking could be based on population of the city (city rank), accuracy of the match (street, geographic, postal), proximity to a user's locality, or other criteria.

# <span id="page-10-0"></span>Input

GeocodeAddressWorld takes an address as input. To obtain the best performance and the most possible matches, your input address lists should be as complete as possible, free of misspellings and incomplete addresses, and as close to postal authority standards as possible. Most postal authorities have websites that contain information about address standards for their particular country.

**Note:** The country name or two- or three- character country ISO code is optional. If you omit the country, GeocodeAddressWorld returns the best available candidates based on the other input provided.

# Input Fields

The following table provides information on the format and layout of GeocodeAddressWorld input.

Note: Specify input using the DataTable class. For more information, see the Spectrum<sup>™</sup> Technology Platform API Guide.

### **Table 1: GeocodeAddressWorld Input Data**

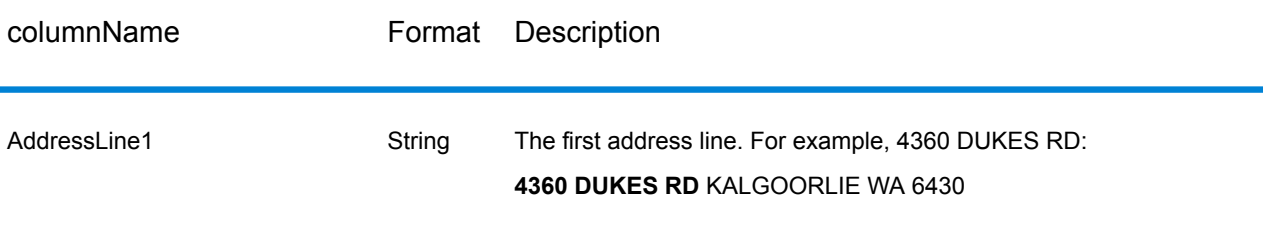

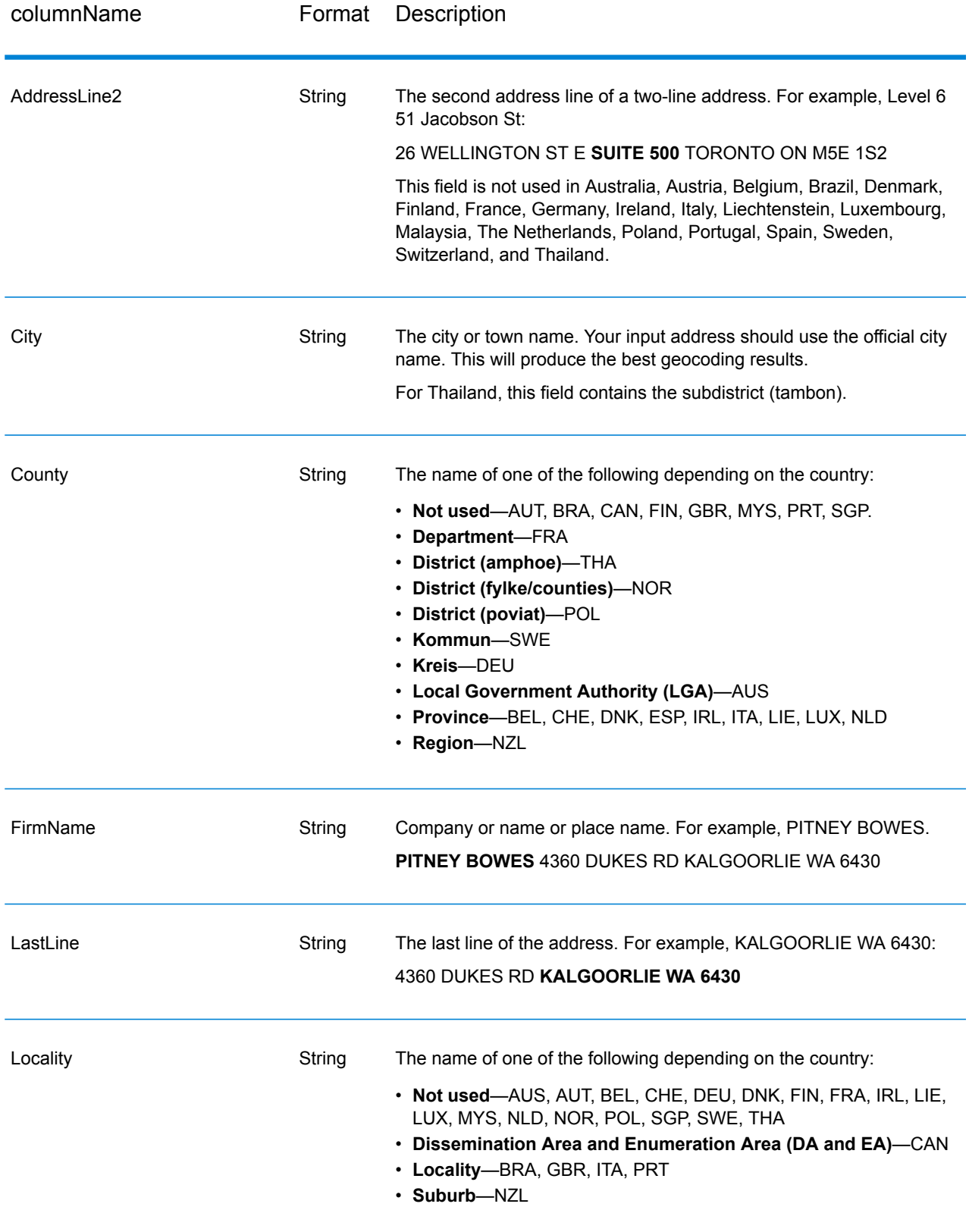

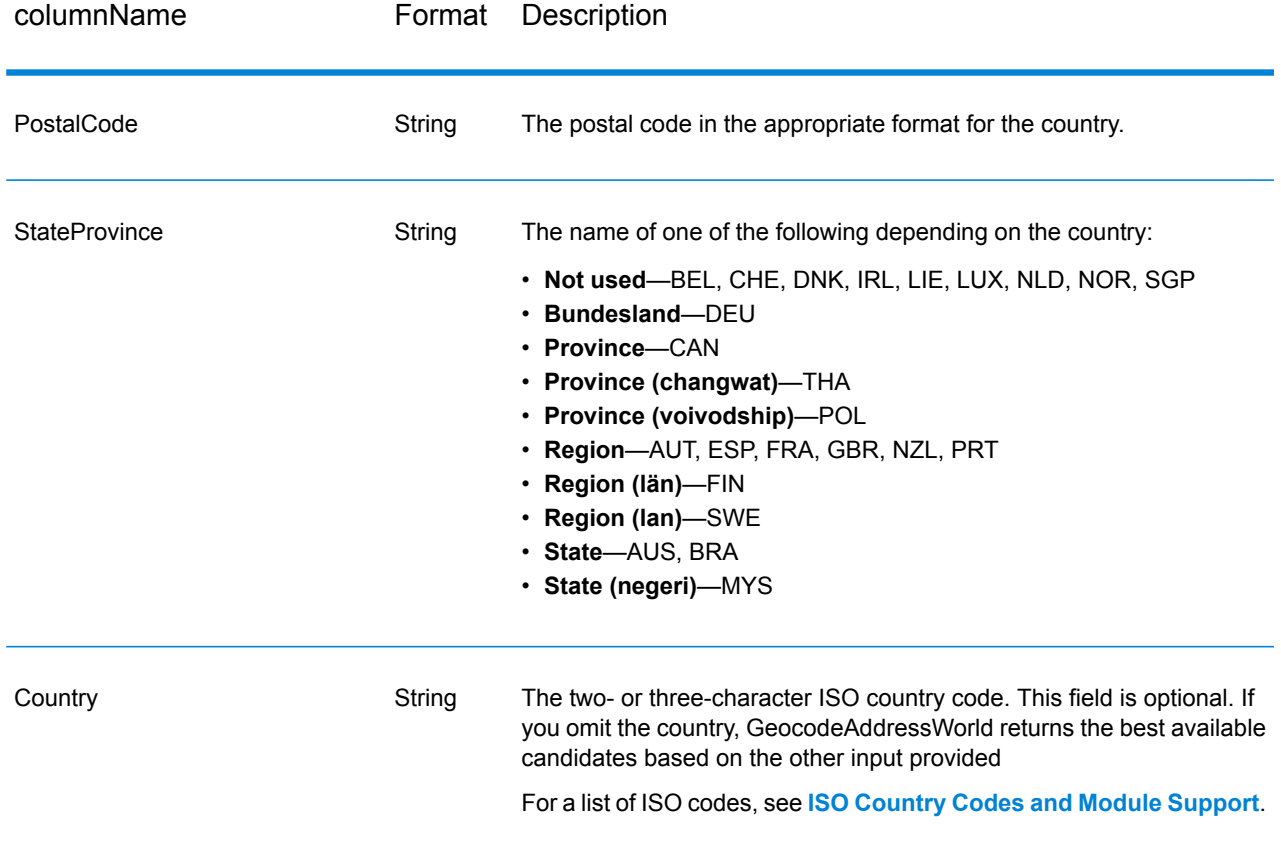

### <span id="page-12-1"></span>**Address Aliases**

Some countries have alternative administrative names. For example, there may be an official name for a city or town, but there may also be common but unofficial alternative name for the same city or town. If alias information is available in the source data, World includes this alias in the database. This enables World to geocode successfully when alternative names are used in input addresses.

<span id="page-12-0"></span>**[Language](#page-12-0) Aliases** on page 13 are also supported.

### **Language Aliases**

Some countries have more than one official or prominent language. For example, the same town may be commonly known by both German and Italian names. If language alias information is available in the source data, World uses this in the database. This enables World to geocode successfully when alternative language names are used in input addresses.

Aliases can exist for all administrative levels, from StateProvince state/province to Locality locality. See **[Administrative](#page-13-1) Divisions and Postal Codes** on page 14 for a description of administrative levels associated with the geographic data.

**[Address](#page-12-1) Aliases** on page 13 are also supported for commonly used, alternative administrative areas.

#### <span id="page-13-0"></span>**State or Province Abbreviations**

In some countries, the state or province is an important part of the address and often this address element is abbreviated. For selected countries, these state/province abbreviations are recognized by World. For example, in the United States each state has a two-letter abbreviation (such as CA for California). Similarly, Netherlands, state abbreviations (such as GLD for Gelderland) are recognized.

World accepts state/province abbreviations for the following countries:

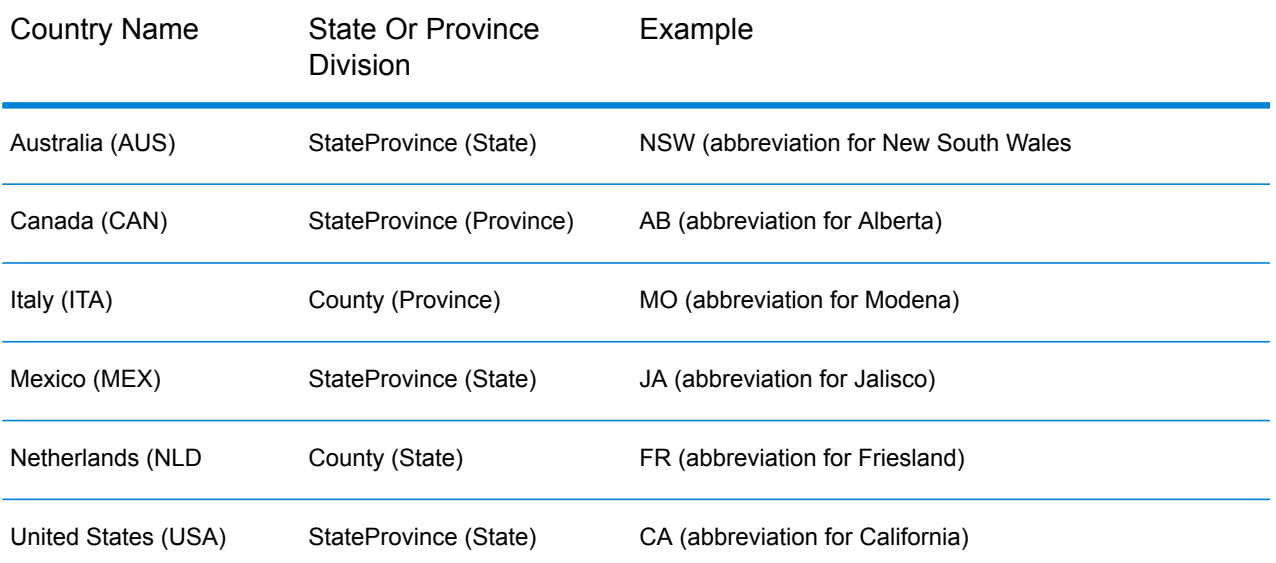

#### **Table 2: Country State/Province Abbreviation Support**

<span id="page-13-1"></span>World evaluates these state or province abbreviations to better identify close matches. See **Geographic Geocoding with [State/Province](#page-6-0) Abbreviation** on page 7 for an example that illustrates this feature.

### **Administrative Divisions and Postal Codes**

Typical input addresses consist of street address, administrative division, and postal code information. World uses the administrative divisions and postal codes for geographic or postal geocoding.

- StateProvince (state or province)
- County (county, region, or district)
- City (town or city)
- Locality (locality suburb, or village)
- postal code

Specific administrative divisions vary by country. For example, Locality may contain locality, suburb, or barrio, depending on the country. StateProvince may contain state, province, region, or some

other name depending on the country. See **State or Province [Abbreviations](#page-13-0)** on page 14 for more information about how state/province abbreviations are interpreted by World.

Not all administrative divisions are used in addressing conventions for all countries. For example, in the USA, County (county) is not typically used in addresses. But for some countries, County is an important part of the address.

If your input data includes postal codes, Worldcan use this for postal geocoding, assuming that the source data includes postal data for the specific country.

## Input Recommendations

You can optimize World results if you prepare and understand your input records. Follow these guidelines :

- Ensure that your input addresses are as complete and accurate as possible. If there are errors in your input addresses, World may still be able to geocode those addresses, but there may be more than one possible match or you may get non-close matches. If you can verify and correct any incomplete or inaccurate input addresses, you can get better results.
- Include postcodes in your input addresses if you have them. This is not required, but it allows World to perform postal geocoding. This may give you more accurate results for some addresses, depending on the country and on the completeness and accuracy of other address elements
- Include the country name or official three-character or two-character country ISO code in your input addresses. This is not required, but it may help World distinguish between similar addresses and city names that may occur in different countries.
- Format your input addresses consistently. World can handle input addresses in a wide variety of input formats, or can handle unformatted (single line) input. But you can get more accurate and faster results if your input addresses are consistently formatted and conform to country-specific address conventions. Even if your input address are single line (unformatted), you may get better results and performance if the address elements are ordered consistently. Use the AddressLine1 input area for unformatted addresses. See **[Single](#page-14-0) Line Input** on page 15

# <span id="page-14-0"></span>Single Line Input

Address input can be formatted into separate input fields or input can as single line input. Use AddressLine1 to enter single line input.

### **Single Line Geographic Geocoding**

In this example, unformatted (single line) input is used. World analyzes single line input to identify the geographic address elements (Graz in this example), and then geocodes to a geographic centroid. The MainAddress (street information) is not used. Sackstraße 10 Graz

World returns a geographic close match candidate based on an City match. Even though the country was not specified, World identifies the close match in Austria (AUT).

StateProvince: Steirmark County: Graz (Stadt) City: Graz Country: AUT Result Code: G3 X: 15.44172 Y: 47.06792

If your input addresses are accurate, unformatted input can produce a match rate comparable to that of formatted input. However, geocoding unformatted addresses typically has slower performance than geocoding formatted addresses.

#### **Single Line Postal Geocoding with Country Specified**

In this example, single line input is used and a postcode is provided. The country Austria (AUT) is also specified. The street address is also input, but this is ignored by Austria.

Alpenstraße 117 5020 AUT

Austria returns a postal centroid close match candidate (Z1 result code). Because the country (AUT) is specified in the input, the country must be matched and a single close match for that postal code in Austria is returned. Non-close matches with the 5020 postal code from other countries are also returned.

StateProvince: Salzburg Country: AUT Postcode: 5020 Result Code: Z1 X: 13.04685 Y: 47.80262

# <span id="page-16-0"></span>**Options**

# Geocoding Options

The following table lists the options that control how a location's coordinates are determined.

# **Table 3: Geocoding Options**

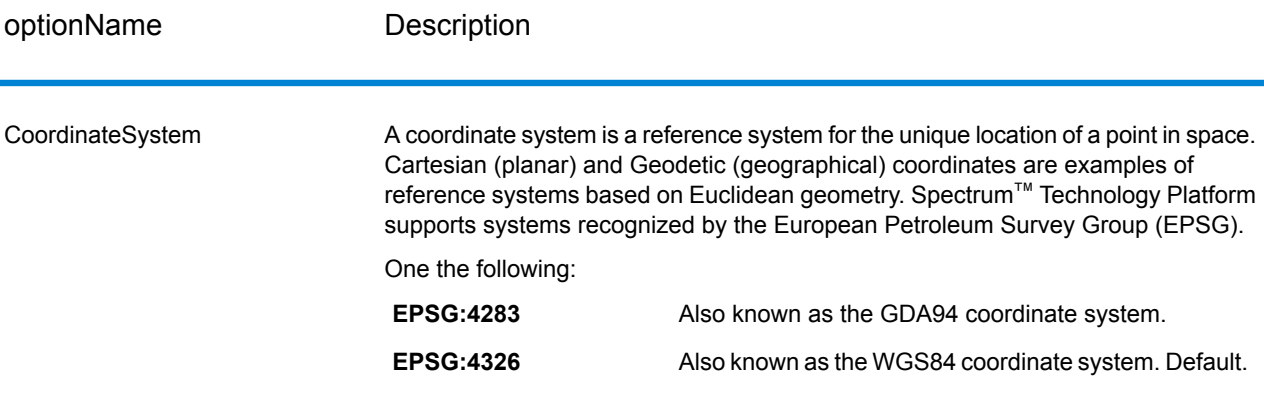

# Matching Options

### **Table 4: Matching Options**

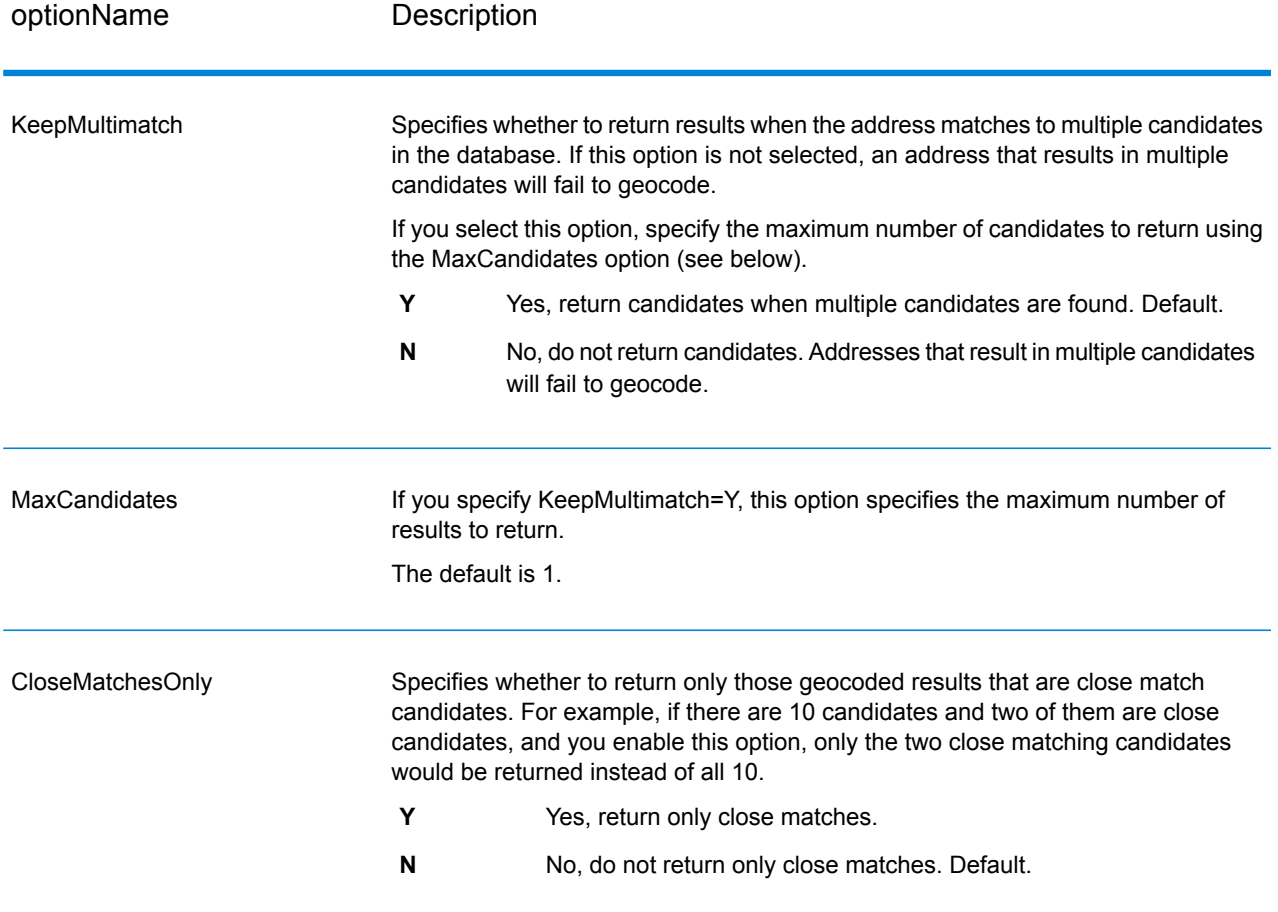

# Data Options

The Data tab allows you to specify which databases to use in geocoding. Databases contain the address and geocode data necessary to determine the geocode for a given address. The data is based on address and geocoding data from postal authorities and suppliers of geographical data.

**Note:** As the EGM Module transitions its administrative tasks to a web-based Management Console, labels for the options may use different wording than what you see in Enterprise Designer. There is no difference in behavior.

### **Table 5: Data Options**

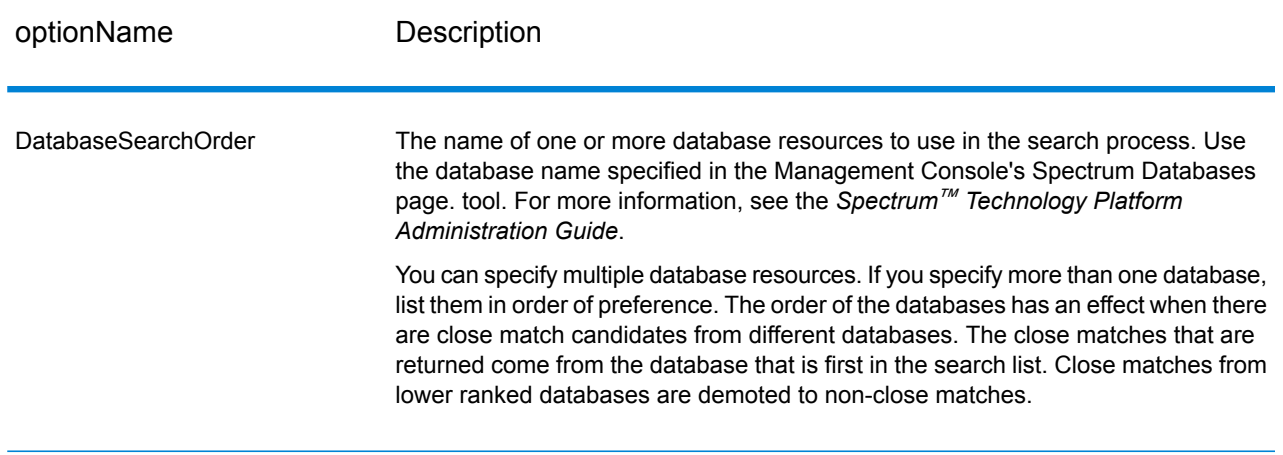

# <span id="page-18-0"></span>**Output**

GeocodeAddressWorld returns the latitude/longitude, city, county, and result indicators. Result indicators describe how well the geocoder matched the input to a known location and assigned a latitude/longitude; they also describe the overall status of a match attempt. The information is returned in upper case.

If you are using the API, the output returned is in the DataTable class. For more information, see the Spectrum™ Technology Platform API Guide.

# Address Output

### **Table 6: Address Output**

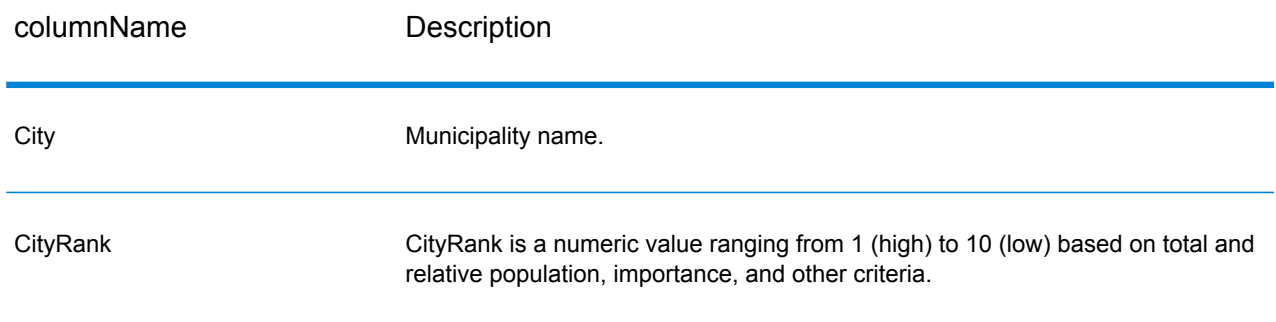

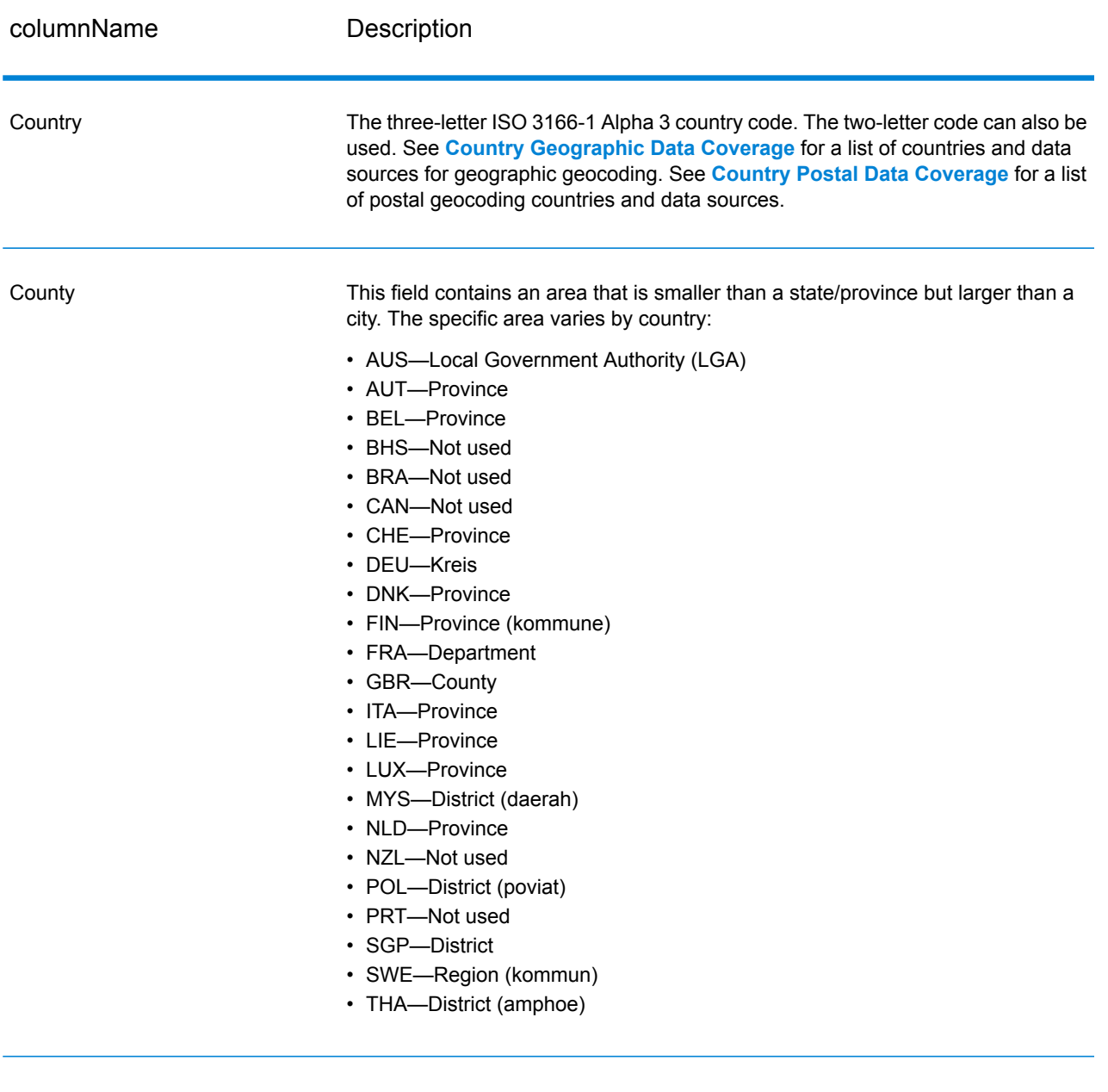

PostalCode The postal code for the address. The format of the postcode varies by country.

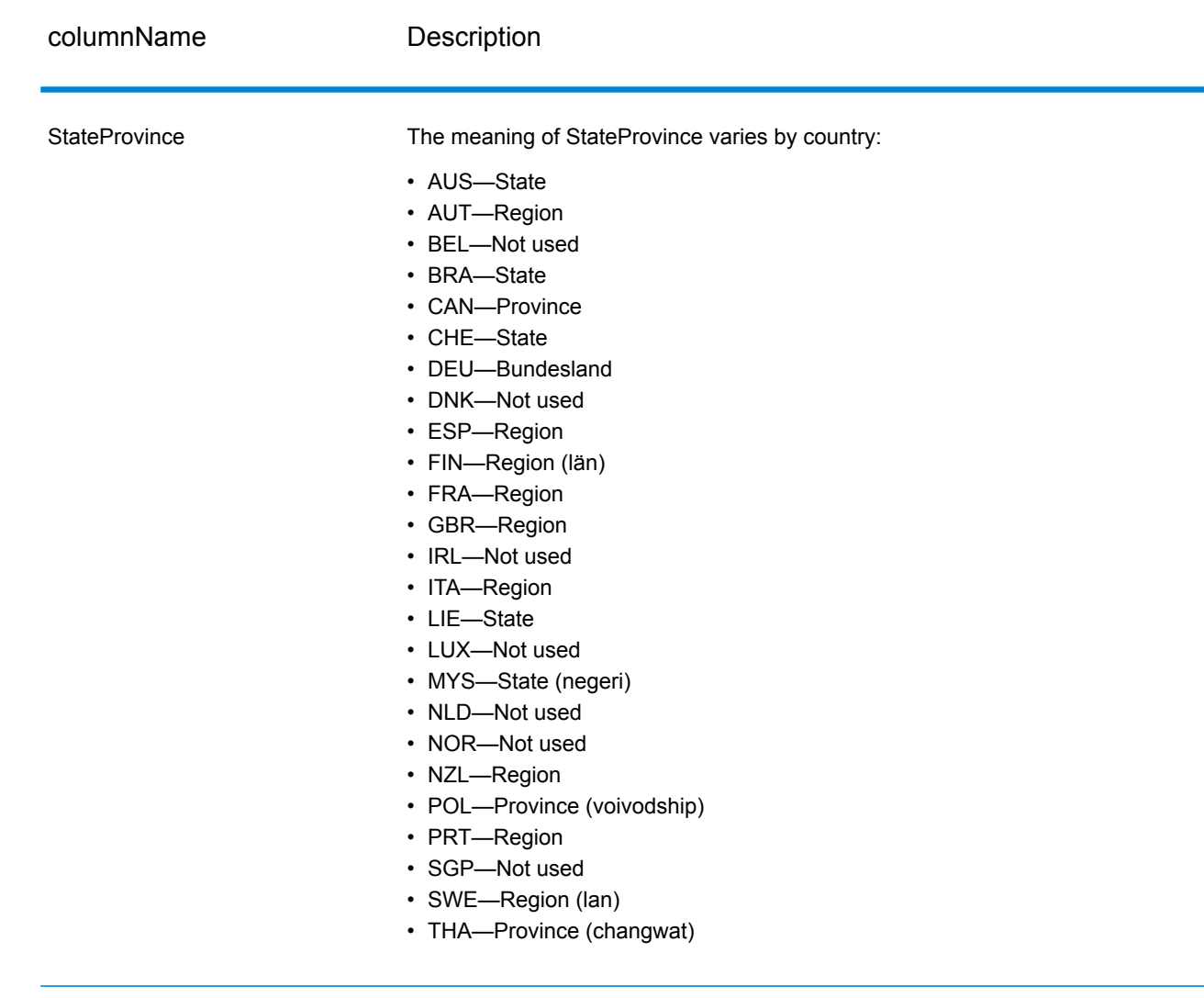

# Geocode Output

## **Table 7: Geocode Output**

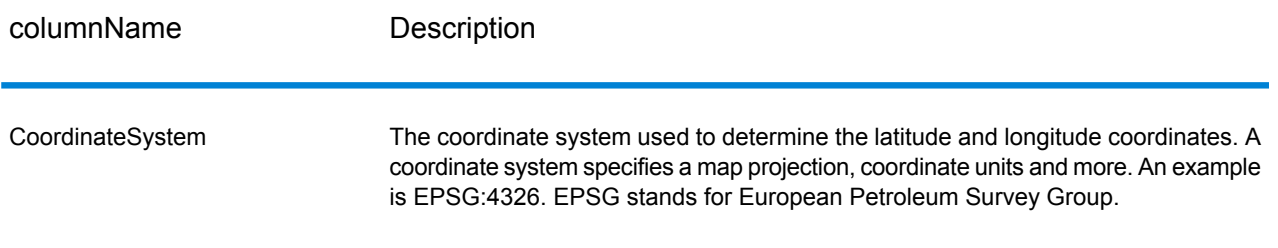

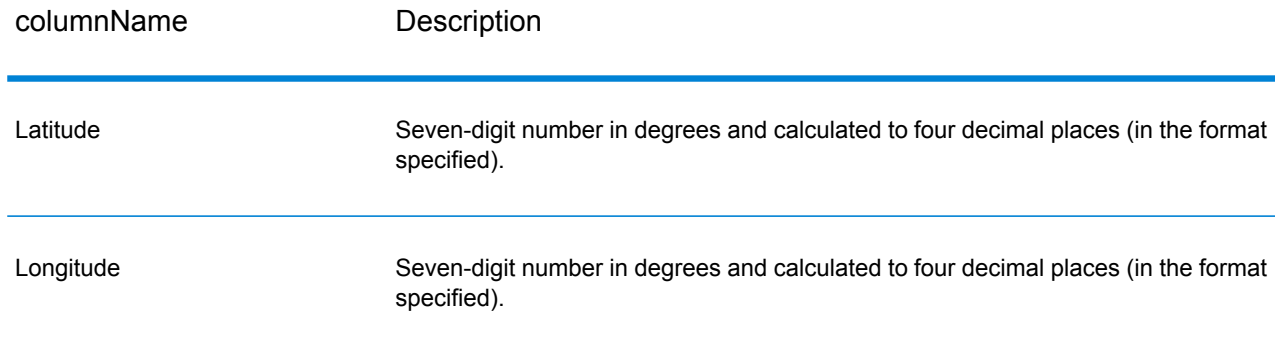

# Result Codes

Result codes contain information about the success or failure of the geocoding attempt, as well as information about the accuracy of the geocode.

### **Table 8: Result Code Output for World**

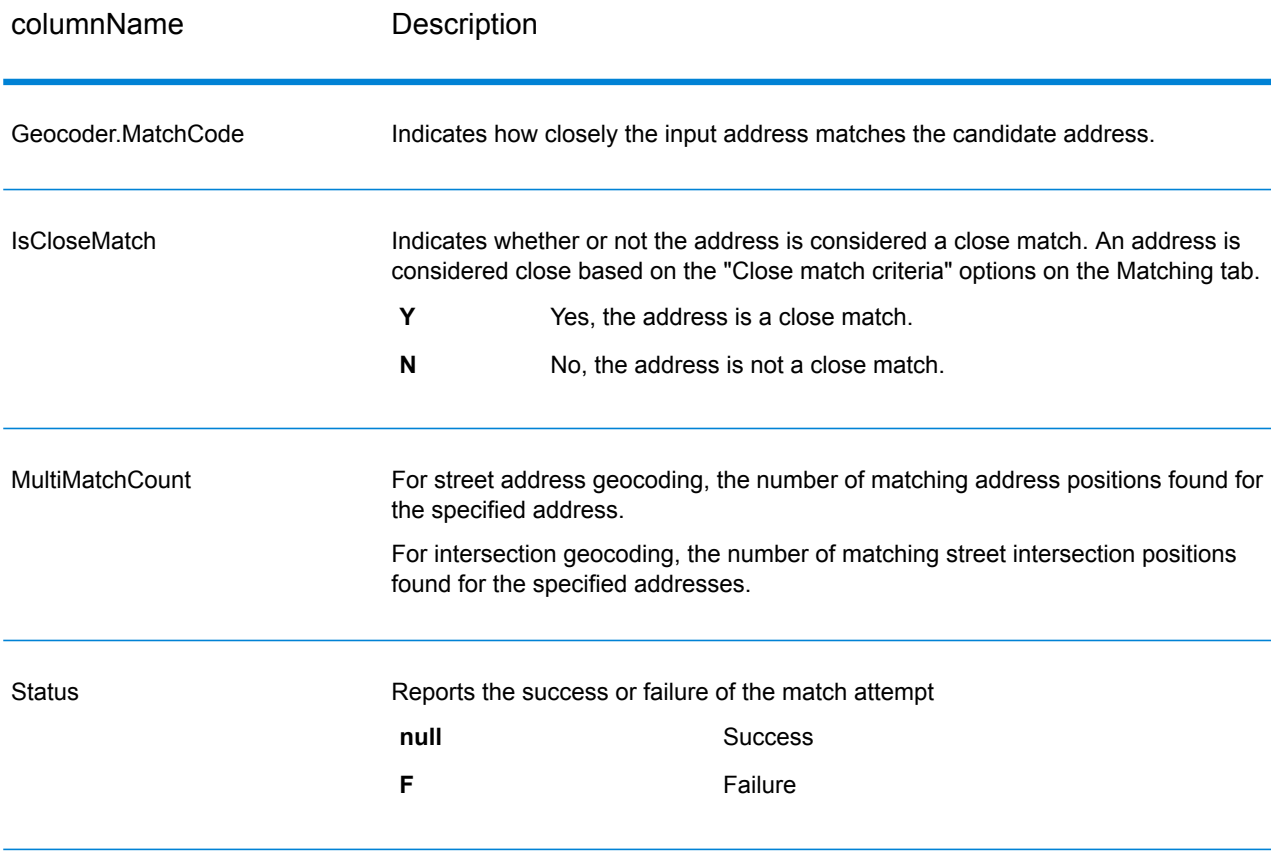

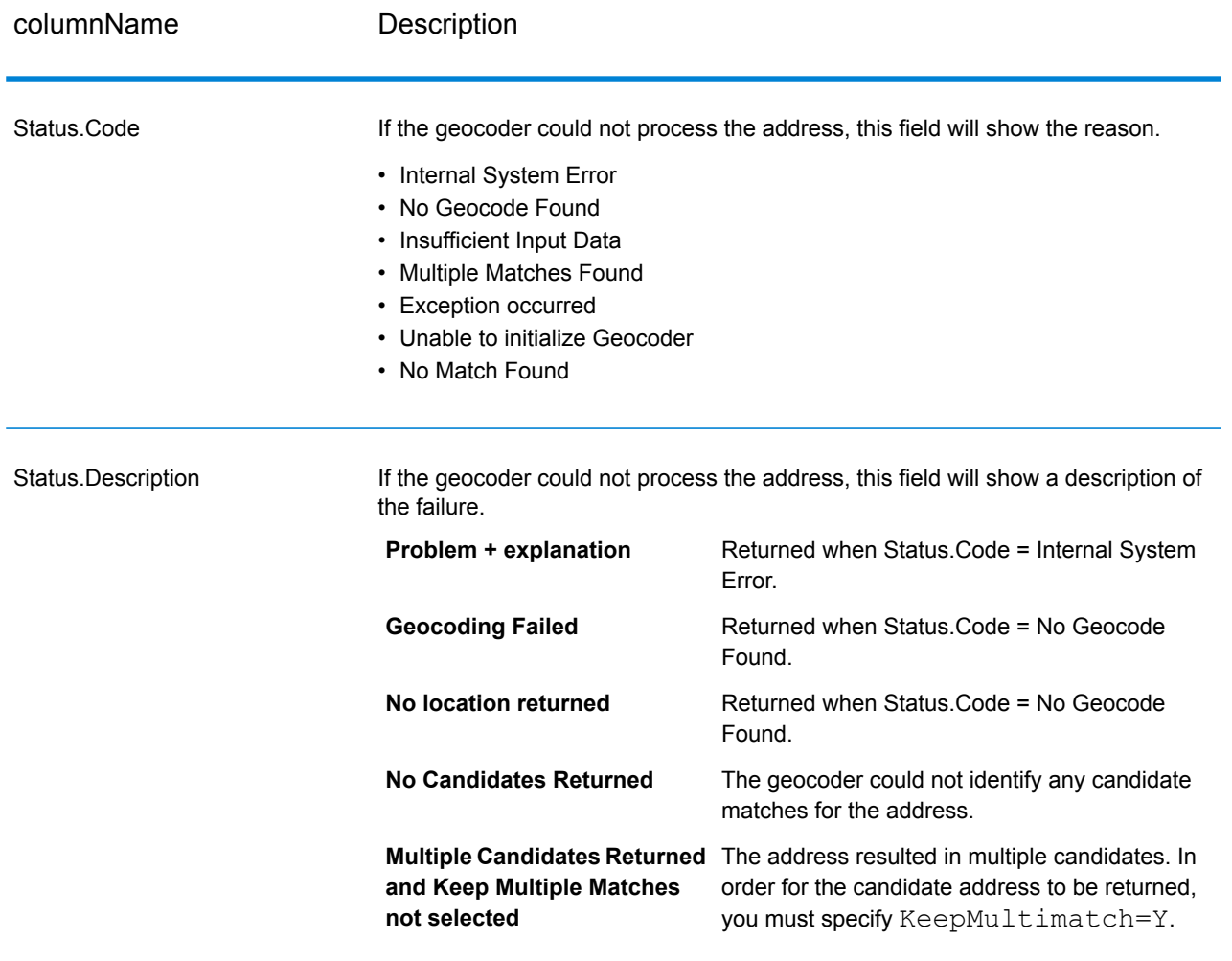

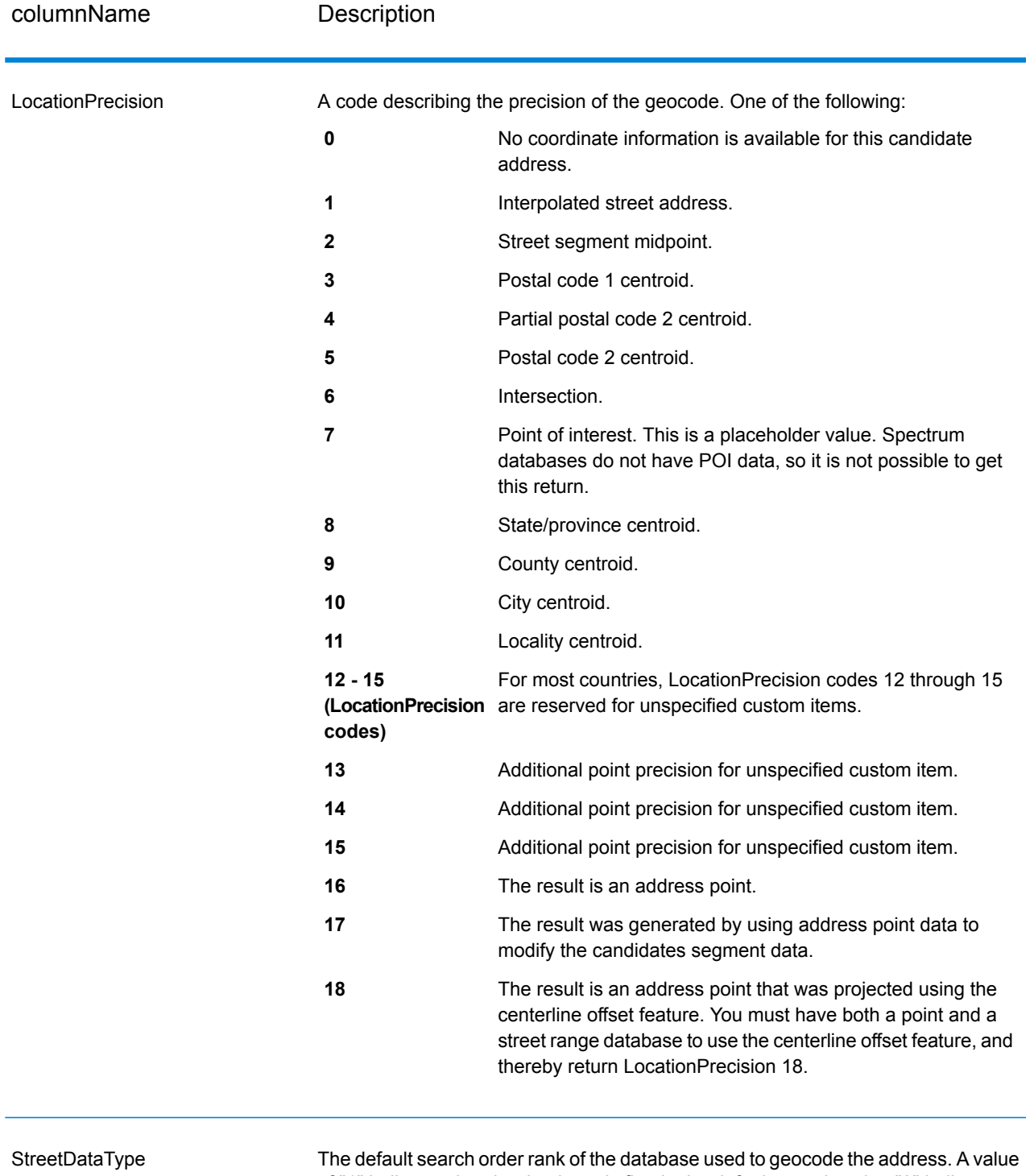

The default search order rank of the database used to geocode the address. A value of "1" indicates that the database is first in the default search order, "2" indicates that the database is second in the default search order, and so on.

### **Geographic Candidate Ranking**

Identical geographic area names can be found in many countries. When this occurs, World uses a ranking system to determine which of potential candidates is the most likely close match.

The specific details of this weighted ranking depend somewhat on the data source (TomTom, GeoNames, or Pitney Bowes source), but the following criteria are weighted to determine the most likely close match candidate.

- country capital
- administrative area (state/province, regional, county) capital
- population range

Country capital status outweighs any other geographic ranking criteria. For example, San Juan entered as City returns San Juan, Puerto Rico (PRI) as the close match because it is the capital of PRI. Other San Juan cities in the world (including Spain, Costa Rica, Dominican Republic and Philippines) can be returned as non-close matches regardless of their population. To return matches, you must check the Keep multiple matches check box in Matching Options of the Management Console, and specify the number of matches you want to return.

Similarly, World returns Roma, ITA as a close match since that is the capital of Italy, but Roma in Romania, Honduras, and Panama are returned as non-close matches.

State/province administrative capitals are highly weighted even if their populations are not very large. For example, Springfield returns a close geographic match to Springfield, Illinois USA because this is the state capital of Illinois. Springfield, Massachusetts has a somewhat larger population, but this is outweighed by the state capital status of Springfield Illinois. Other less populous Springfield communities in the USA and other countries are also returned as close matches, but are listed below the Springfield Illinois candidate. It is possible for a large city to rate as an equal close match along with a smaller, identically named state/province capital. However, the state/province capital will not be demoted, even if it has a relatively small population.

Similarly, if your input is Albany in City with no country specified, World returns Albany, NY, USA as the close match candidate. This is because Albany is the capital of New York State, and therefore gets a high ranking as administrative area capital. The population is also a contributing ranking factor. If you specify the city of Albany with a different country, such as New Zealand, then the country is used and Albany, NZL is returned as the close match candidate.

If a candidate includes a city, a CityRank value is also returned, if available. CityRank is a numeric value ranging from 1 (high) to 10 (low) that indicates the relative ranking of the city. This ranking is based on relative population, administrative status, and other criteria. If multiple geographic candidates are returned, they are listed in city rank order.

### **Match Codes**

Matches in the G category indicate that the candidate is located at the geographic centroid with the following possible accuracy levels. Not all levels of accuracy are possible for all countries.

• **G0**—Country centroid. This is not returned for GeocodeAddressWorld.

- **G1**—State or province centroid. For Japan, this indicates a prefecture (ken) match.
- **G2**—County centroid. For Japan, this indicates a city (shi) match.
- **G3**—City centroid. For Japan, this indicates a municipality subdivision or sub-city (oaza) match. For Australia, Local Government Authority (LGA) information can be returned from the Street Range Address Database only (not the G-NAF database).
- **G4**—Locality centroid. For Japan, this indicates a city district (chome) match.

Matches in the Z category indicate that no street match was made for one of the following reasons:

- You specified to match to postal code centroids. The resulting point is located at the postal code centroid with four possible accuracy levels.
- There is no close match and you specified to fall back to postal code centroid

The Z category contains the following accuracy levels:

- **Z0**—Postal Code match, no coordinates available (rare occurrence).
- **Z1**—Postal Code centroid match.
- **Z3**—Full postal code centroid match. For Canada, this is an FSALDU centroid.
- **Z6**—Postal Code centroid match for point ZIP.

# **Notices**

© 2018 Pitney Bowes. All rights reserved. MapInfo and Group 1 Software are trademarks of Pitney Bowes Software Inc. All other marks and trademarks are property of their respective holders.

### *USPS® Notices*

Pitney Bowes Inc. holds a non-exclusive license to publish and sell ZIP +  $4^{\circledast}$  databases on optical and magnetic media. The following trademarks are owned by the United States Postal Service: CASS, CASS Certified, DPV, eLOT, FASTforward, First-Class Mail, Intelligent Mail, LACSLink, NCOA<sup>Link</sup>, PAVE, PLANET Code, Postal Service, POSTNET, Post Office, RDI, Suite<sup>Link</sup>,United States Postal Service, Standard Mail, United States Post Office, USPS, ZIP Code, and ZIP + 4. This list is not exhaustive of the trademarks belonging to the Postal Service.

Pitney Bowes Inc. is a non-exclusive licensee of USPS® for NCOA<sup>Link</sup>® processing.

Prices for Pitney Bowes Software's products, options, and services are not established, controlled, or approved by USPS<sup>®</sup> or United States Government. When utilizing RDI™ data to determine parcel-shipping costs, the business decision on which parcel delivery company to use is not made by the USPS® or United States Government.

### *Data Provider and Related Notices*

Data Products contained on this media and used within Pitney Bowes Software applications are protected by various trademarks and by one or more of the following copyrights:

© Copyright United States Postal Service. All rights reserved.

© 2014 TomTom. All rights reserved. TomTom and the TomTom logo are registered trademarks of TomTom N.V.

© 2016 HERE

Fuente: INEGI (Instituto Nacional de Estadística y Geografía)

Based upon electronic data © National Land Survey Sweden.

© Copyright United States Census Bureau

© Copyright Nova Marketing Group, Inc.

Portions of this program are  $\circledcirc$  Copyright 1993-2007 by Nova Marketing Group Inc. All Rights Reserved

© Copyright Second Decimal, LLC

© Copyright Canada Post Corporation

This CD-ROM contains data from a compilation in which Canada Post Corporation is the copyright owner.

© 2007 Claritas, Inc.

The Geocode Address World data set contains data licensed from the GeoNames Project (**[www.geonames.org](http://www.geonames.org)**) provided under the Creative Commons Attribution License ("Attribution License") located at **<http://creativecommons.org/licenses/by/3.0/legalcode>**. Your use of the GeoNames data (described in the Spectrum™ Technology Platform User Manual) is governed by the terms of the Attribution License, and any conflict between your agreement with Pitney Bowes Software, Inc. and the Attribution License will be resolved in favor of the Attribution License solely as it relates to your use of the GeoNames data.

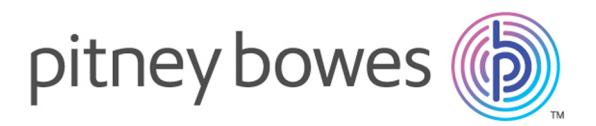

3001 Summer Street Stamford CT 06926-0700 USA

www.pitneybowes.com

© 2018 Pitney Bowes Software Inc. All rights reserved